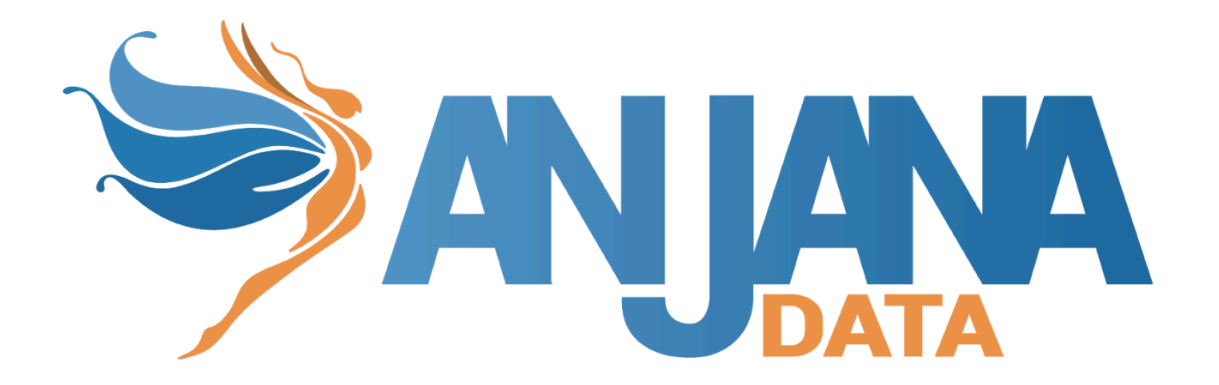

# Tot plugin JDBC

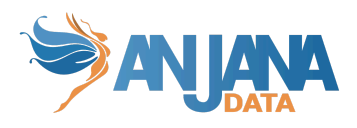

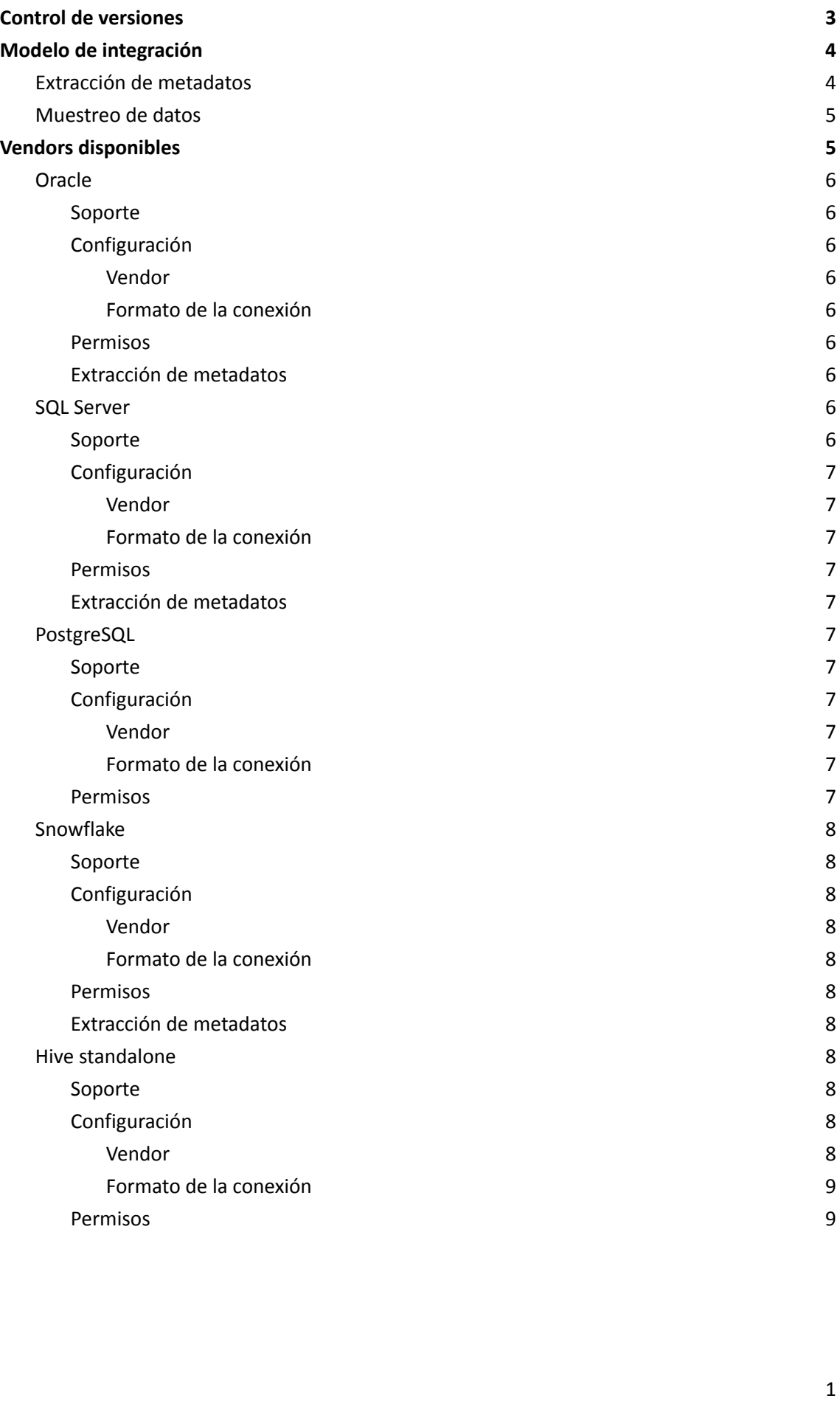

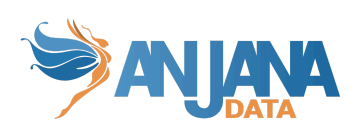

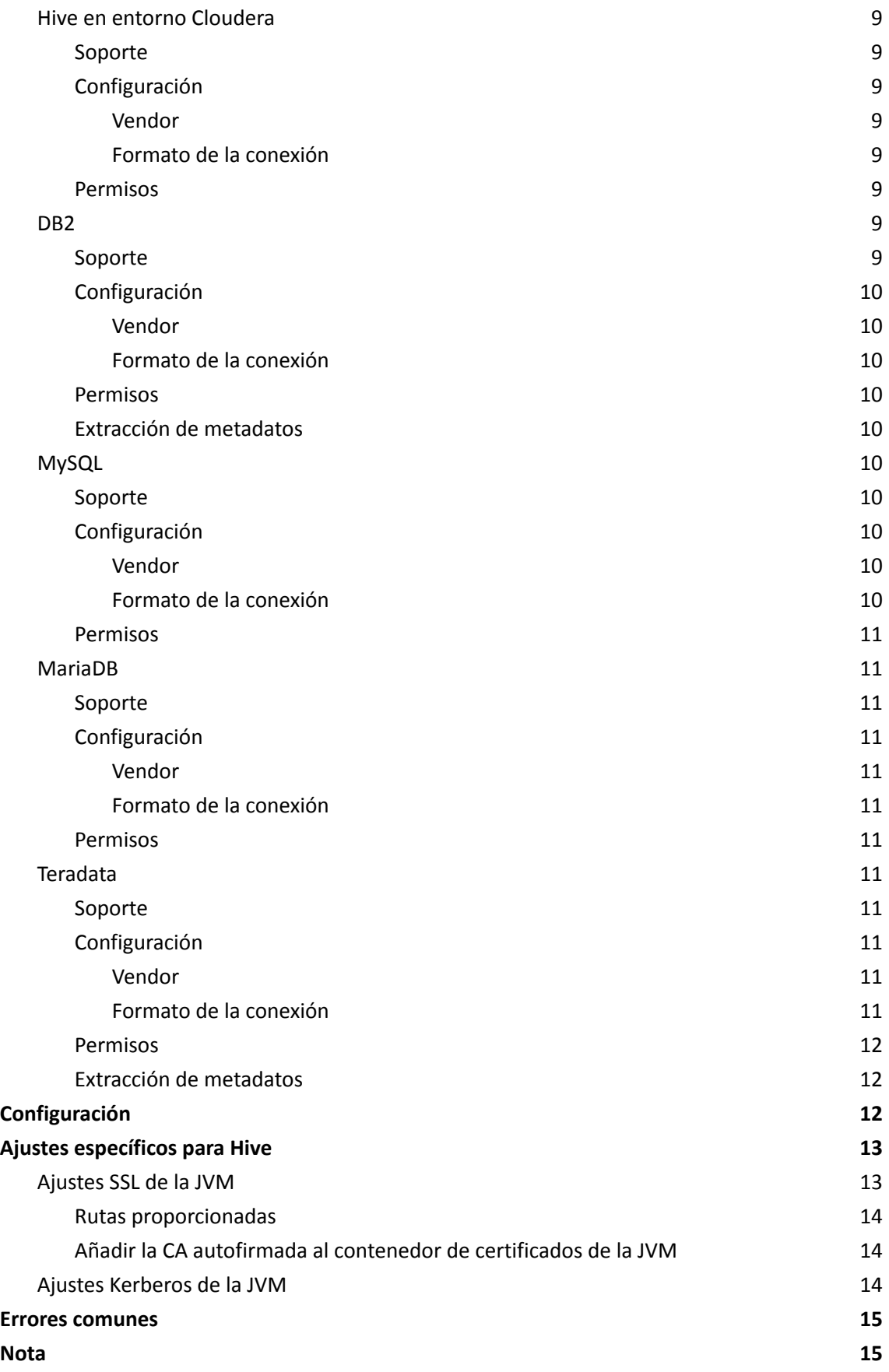

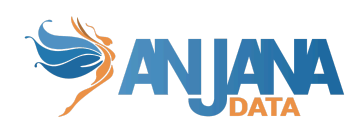

## <span id="page-3-0"></span>**Control de versiones**

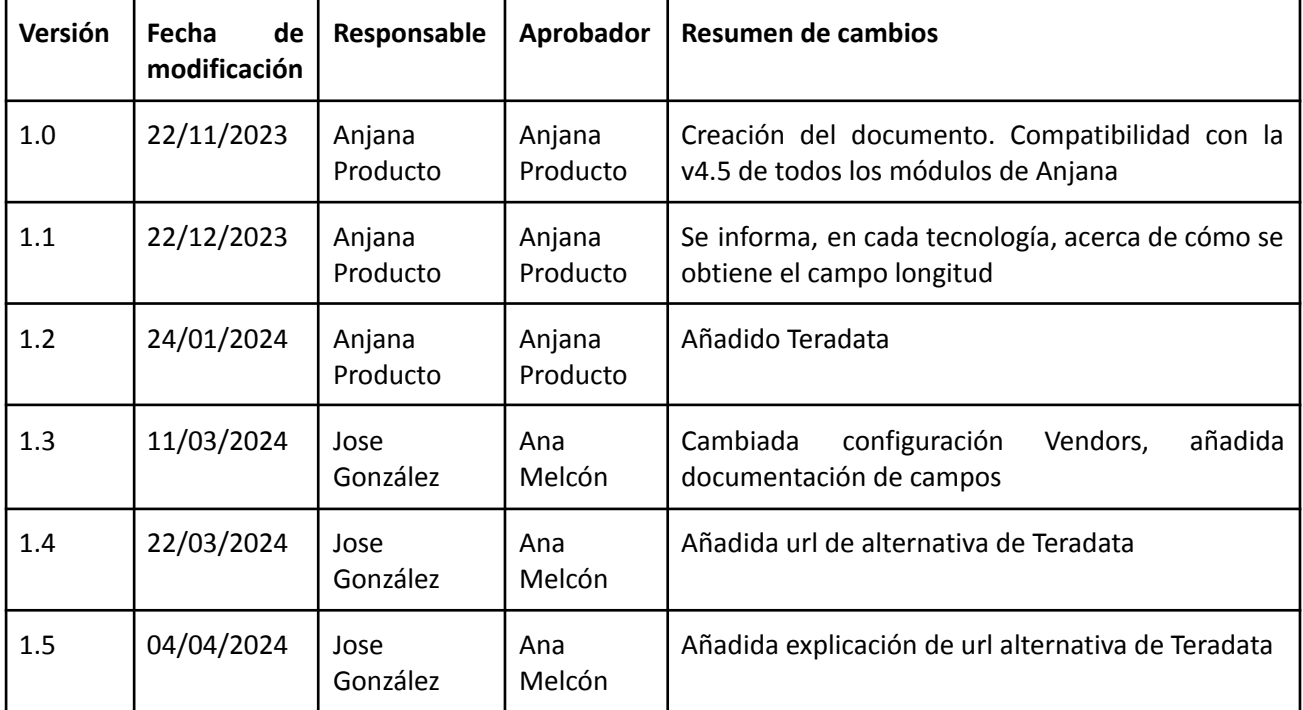

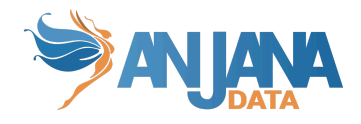

## <span id="page-4-0"></span>**Modelo de integración**

## <span id="page-4-1"></span>**Extracción de metadatos**

Se utilizan los métodos que ofrece el driver de JDBC mediante los cuales se accede a la definición de esquemas y tablas.

El plugin extrae los siguientes atributos que deben llamarse igual en la tabla attribute definition, campo name para que aparezcan en la plantilla:

- **catalog** con el valor de catalog en la base de datos
- **schema** con el valor de schema en la base de datos
- **physicalName** y **name** con el mismo valor, el nombre de la tabla
- **path** con la concatenación de los valores de catalog, schema and table
- **infrastructure** con el valor seleccionado
- **technology** con el valor seleccionado
- **zone** con el valor seleccionado

También envía los siguientes atributos relativos a los campos del recurso pedido:

- **name** con el valor del campo correspondiente
- **physicalName** con el valor del campo correspondiente
- **defaultValue** con el valor por defecto definido para el campo correspondiente
- **fieldDataType** con el tipo de dato definido para el campo correspondiente
- **length** con el tamaño del campo correspondiente
- **incrementalField** indicando si es un campo incremental
- **position** posición que ocupa el campo correspondiente
- **precision** con el valor de la precisión del campo correspondiente
- **nullable** indicando si el campo correspondiente es nullable
- **pk** indicando si el campo es una pk
- **description** con el valor correspondiente para el campo

Los atributos a crear en Anjana deben de tener los siguientes tipos:

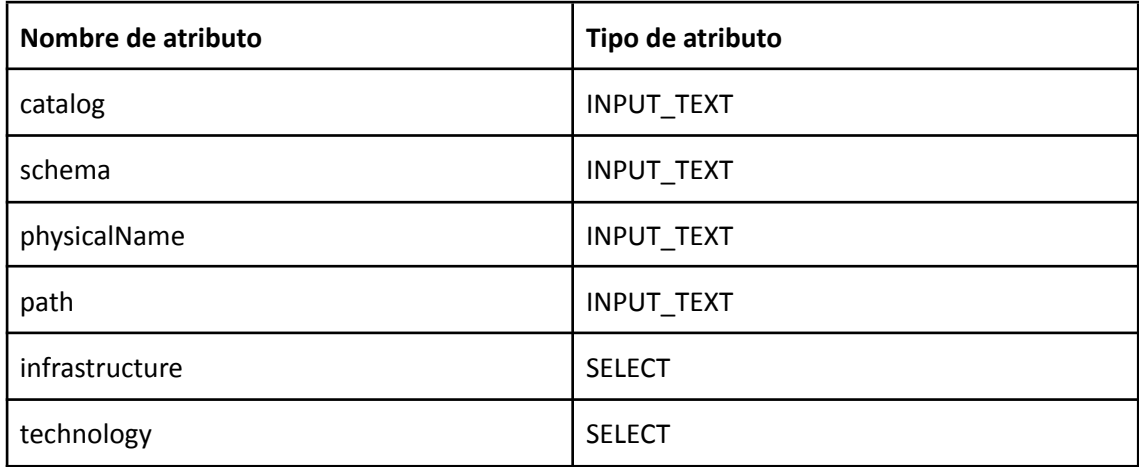

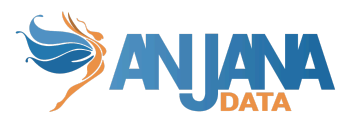

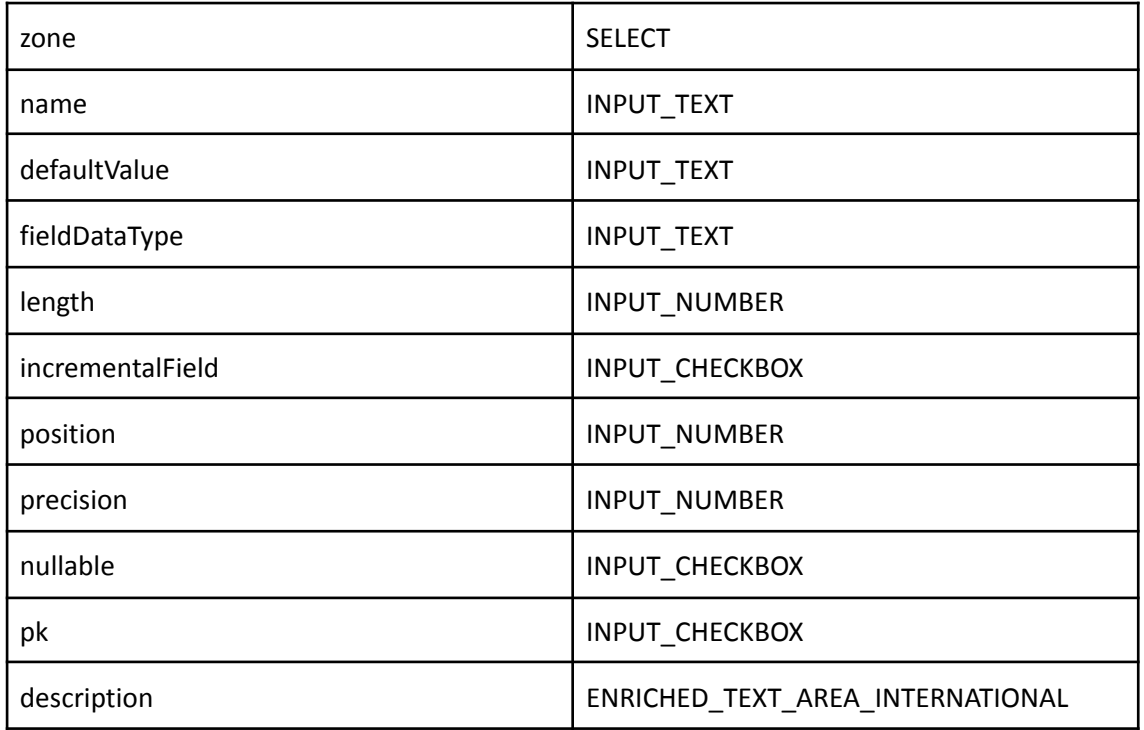

El plugin es capaz de realizar la extracción de metadatos de los siguientes tipos de elementos:

● Tabla de base de datos

Documentación genérica de Java sobre los campos disponibles en JDBC si algún driver no disponibiliza su catálogo de metadata <https://docs.oracle.com/javadb/10.10.1.2/ref/rrefcrsrgpc1.html>

#### <span id="page-5-0"></span>**Muestreo de datos**

Utilizando el driver genérico de JDBC de Java se ejecuta una query simple de SELECT para acceder a un número limitado de elementos de la tabla para recuperar una muestra de los datos almacenados. Adicionalmente se sustituyen los valores de los campos sensibles por asteriscos.

NOTA:

● Si la muestra de datos se hace sobre una tabla del esquema default de Hive (o database por defecto), Anjana puede mostrar algún error debido a la discrepancia del nombre de las columnas que gestiona el driver y el nombre de las mismas en una consulta select. Esta discrepancia impide que se asocie de manera correcta el valor con la columna representada en Anjana.

## <span id="page-5-1"></span>**Vendors disponibles**

Para cada vendor se detalla qué versiones se soportan, el formato de conexión, y que permisos se requieren para las funcionalidades del plugin (extracción y sampleo de datos).

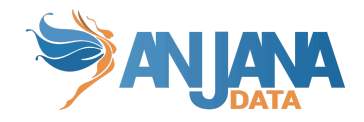

### <span id="page-6-0"></span>**Oracle**

#### <span id="page-6-1"></span>**Soporte**

Soporte de la versión 19.X hasta la 23.3, con compatibilidad hacia atrás a la 12.1 (sin embargo ya no tiene soporte oficial con versiones anteriores a la 19.X, no se certifica el completo funcionamiento).

#### <span id="page-6-2"></span>**Configuración**

<span id="page-6-3"></span>**Vendor**

<span id="page-6-4"></span>ORACLE

#### **Formato de la conexión**

El formato de la url de conexión por BD o SID es *jdbc:oracle:thin:@<host>:<puerto>:<nombre\_bbdd o sid>.*

El formato de la url de conexión service name *jdbc:oracle:thin:@<host>:<port>/<service\_name>.*

#### <span id="page-6-5"></span>**Permisos**

Usuario o rol con permisos SELECT o READ sobre las tablas o vistas que se quieran extraer metadatos u obtener un muestreo de datos. La diferencia es que el SELECT permite bloquear los registros durante el sampleo (si se configura la query para eso).

Si se quiere dar acceso a todas las tablas del sistema para gobernar, se puede dar el rol predefinido SELECT\_CATALOG\_ROLE.

#### <span id="page-6-6"></span>**Extracción de metadatos**

A continuación se adjunta la documentación de Oracle donde se observan los distintos campos que se extraen de las tablas \*:

[https://docs.oracle.com/javase/8/docs/api/java/sql/DatabaseMetaData.html#getColumns-java](https://docs.oracle.com/javase/8/docs/api/java/sql/DatabaseMetaData.html#getColumns-java.lang.String-java.lang.String-java.lang.String-java.lang.String-) [.lang.String-java.lang.String-java.lang.String-java.lang.String-](https://docs.oracle.com/javase/8/docs/api/java/sql/DatabaseMetaData.html#getColumns-java.lang.String-java.lang.String-java.lang.String-java.lang.String-)

<span id="page-6-7"></span>\*Importante → Para algunos tipos de columnas la longitud observada en la tabla puede variar con respecto a la extraída por Anjana, revisar la documentación anteriormente indicada.

## **SQL Server**

<span id="page-6-8"></span>**Soporte** Soporte desde SQL Server 2016 a SQL Server 2019.

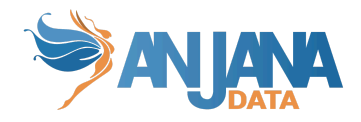

#### <span id="page-7-0"></span>**Configuración**

<span id="page-7-1"></span>**Vendor** MSSQLSERVER

#### <span id="page-7-2"></span>**Formato de la conexión**

El formato de la url de conexión es *jdbc:sqlserver://<database host><instance\_name>:<port>;database=<database\_name>*

#### <span id="page-7-3"></span>**Permisos**

Usuario o rol con permisos SELECT sobre las tablas o vistas que se quieran obtener un muestreo de datos.

Usuario o rol con permisos VIEW DEFINITION sobre las tablas o vistas que se quieran extraer el metadata.

También se puede aplicar sobre esquemas o base de datos directamente y aplicará a todo lo que contiene.

#### <span id="page-7-4"></span>**Extracción de metadatos**

A continuación se adjunta la documentación de SQLServer donde se observan los distintos campos que se extraen de las tablas \*:

[https://learn.microsoft.com/es-es/sql/connect/jdbc/reference/getcolumns-method-sqlserverd](https://learn.microsoft.com/es-es/sql/connect/jdbc/reference/getcolumns-method-sqlserverdatabasemetadata?view=sql-server-ver16) [atabasemetadata?view=sql-server-ver16](https://learn.microsoft.com/es-es/sql/connect/jdbc/reference/getcolumns-method-sqlserverdatabasemetadata?view=sql-server-ver16)

<span id="page-7-5"></span>\*Importante → Para algunos tipos de columnas la longitud observada en la tabla puede variar con respecto a la extraída por Anjana, revisar la documentación anteriormente indicada.

## **PostgreSQL**

<span id="page-7-6"></span>**Soporte** Soporte de la 8.2 hasta la versión 13.

#### <span id="page-7-7"></span>**Configuración**

<span id="page-7-8"></span>**Vendor POSTGRESOL** 

#### <span id="page-7-9"></span>**Formato de la conexión**

El formato de la url de conexión es *jdbc:postgresql://<database\_host>:<port>/database=<database>*

#### <span id="page-7-10"></span>**Permisos**

Usuario o rol con permisos USAGE sobre el esquema que contiene las tablas que se gobiernan y el permiso SELECT sobre cada tabla que se quiera hacer extracción de metadata y muestreo de datos.

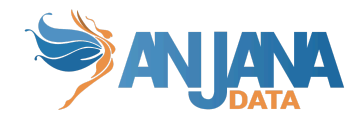

## <span id="page-8-0"></span>**Snowflake**

#### <span id="page-8-1"></span>**Soporte**

Al ser tecnología cloud, se soporta hasta la versión más reciente a la hora de la redacción de este documento, que es la versión de Julio de 2023.

#### <span id="page-8-2"></span>**Configuración**

<span id="page-8-3"></span>**Vendor**

<span id="page-8-4"></span>SNOWFLAKE

#### **Formato de la conexión**

El formato de la url de conexión es *jdbc:snowflake://<account>.snowflakecomputing.com*/?db=<database>&warehouse=<wareho use>

#### <span id="page-8-5"></span>**Permisos**

Usuario o rol con permisos USAGE sobre la base de datos y el esquema donde están las tablas/vistas que se quieren gobernar.

Usuario o rol con permisos REFERENCE sobre las tablas o vistas que se quieran extraer el metadata.

Usuario o rol con permisos SELECT sobre las tablas o vistas que se quieran obtener un muestreo de datos.

#### <span id="page-8-6"></span>**Extracción de metadatos**

A continuación se adjunta la documentación de Snowflake donde se observan los distintos campos que se extraen de las tablas \*:

<https://docs.snowflake.com/en/developer-guide/jdbc/jdbc-api#object-databasemetadata>

<span id="page-8-7"></span>\*Importante → Para algunos tipos de columnas la longitud observada en la tabla puede variar con respecto a la extraída por Anjana, revisar la documentación anteriormente indicada.

## **Hive standalone**

<span id="page-8-8"></span>**Soporte** Soporte con hive 2.3.9.

#### <span id="page-8-9"></span>**Configuración**

<span id="page-8-10"></span>**Vendor** HIVE\_APACHE

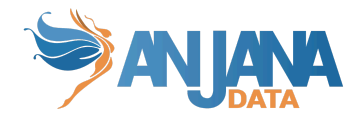

#### <span id="page-9-0"></span>**Formato de la conexión**

El formato de la url de conexión directo a hive server es *jdbc:hive2://<databse\_host>:<database\_port>/<database>;principal=<principal>;ssl=true.*

El formato de la url de conexión por HTTP es *jdbc:hive2://<databse\_host>:<database\_port>/<database>;principal=<principal>;ssl=true;trans portMode=http;httpPath=cliservice.*

#### <span id="page-9-1"></span>**Permisos**

<span id="page-9-2"></span>Usuario o rol con permisos SELECT sobre las tablas o vistas que se quieran obtener un muestreo de datos o extracción de metadata.

### **Hive en entorno Cloudera**

#### <span id="page-9-3"></span>**Soporte**

<span id="page-9-4"></span>Soporte en entornos cdh desde 6.0 a 6.3 o cdp 7.0 y 7.1 con hive 1.0 hasta 3.1.

#### **Configuración**

<span id="page-9-5"></span>**Vendor** HIVE CLOUDERA

#### <span id="page-9-6"></span>**Formato de la conexión**

El formato de la url de conexión directo a hive server es jdbc:hive2://<databse\_host>:<database\_port>/<database>;principal=<principal>;ssl=true.

El formato de la url de conexión por HTTP es jdbc:hive2://<databse\_host>:<database\_port>/<database>;principal=<principal>;ssl=true;trans portMode=http;httpPath=cliservice.

El formato de la url de conexión por zookeeper es jdbc:hive2://<databse\_host>:<database\_port>/<database>;principal=<principal>;ssl=true;servi ceDiscoveryMode=zooKeeper;zooKeeperNamespace=hiveserver2.

#### <span id="page-9-7"></span>**Permisos**

Usuario o rol con permisos SELECT sobre las tablas o vistas que se quieran obtener un muestreo de datos o extracción de metadata.

## <span id="page-9-8"></span>**DB2**

<span id="page-9-9"></span>**Soporte**

Soporte desde versiones 10.1 hasta 11.5.

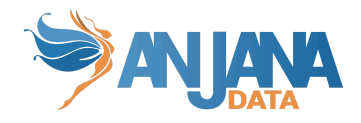

#### <span id="page-10-0"></span>**Configuración**

<span id="page-10-1"></span>**Vendor** DB2

#### <span id="page-10-2"></span>**Formato de la conexión**

El formato de la url de conexión es *jdbc:db2://<database\_host>:<port>/<database>*.

#### <span id="page-10-3"></span>**Permisos**

En el caso de que no se quiera dar acceso al esquema completo el usuario o rol que se utilice necesita el permiso SELECT sobre las tablas sobre las que se quiera extraer metadata o hacer muestreo de datos.

A partir de la versión 11.5 se pueden dar permisos sobre un esquema completo para poder extraer metadata o muestreo de datos, se necesita un usuario o rol con el permiso SELECTIN sobre el esquema.

#### <span id="page-10-4"></span>**Extracción de metadatos**

A continuación se adjunta la documentación de IBM para db2 donde se observan los distintos campos que se extraen de las tablas \*:

[https://www.ibm.com/docs/en/db2-for-zos/12?topic=functions-sqlcolumns-get-column-inform](https://www.ibm.com/docs/en/db2-for-zos/12?topic=functions-sqlcolumns-get-column-information) [ation](https://www.ibm.com/docs/en/db2-for-zos/12?topic=functions-sqlcolumns-get-column-information)

\*Importante → Para algunos tipos de columnas la longitud observada en la tabla puede variar con respecto a la extraída por Anjana, revisar la documentación anteriormente indicada.

## <span id="page-10-5"></span>**MySQL**

<span id="page-10-6"></span>**Soporte** Soporte de MySQL 5.7 y 8.0.

#### <span id="page-10-7"></span>**Configuración**

<span id="page-10-8"></span>**Vendor MYSOL** 

#### <span id="page-10-9"></span>**Formato de la conexión**

El formato de la url de conexión es *jdbc:mysql://<database\_host>:<port>/<database>*.

Para el driver de mysql los schemas son catalogs y viceversa, es decir, para crear schemas hay que configurar la propiedad de using-catalogs a true y la de using-chemas a false.

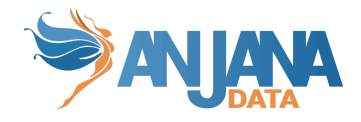

#### <span id="page-11-0"></span>**Permisos**

Usuario o rol con permisos SELECT sobre las tablas o vistas que se quieran extraer metadatos u obtener un muestreo de datos.

## <span id="page-11-1"></span>**MariaDB**

<span id="page-11-2"></span>**Soporte** Soporte desde 5.5.3 a 11.0.

#### <span id="page-11-3"></span>**Configuración**

<span id="page-11-4"></span>**Vendor** MARIADB

#### <span id="page-11-5"></span>**Formato de la conexión**

El formato de la url de conexión es *jdbc:mariadb://<database\_host>:<port>/<database>*. Para el driver de mariadb los schemas son catalogs y viceversa, es decir, para crear schemas hay que configurar la propiedad de using-catalogs a true y la de using-chemas a false.

#### <span id="page-11-6"></span>**Permisos**

Usuario o rol con permisos SELECT sobre las tablas o vistas que se quieran extraer metadatos u obtener un muestreo de datos.

También se puede aplicar sobre la base de datos directamente o incluso el servidor entero y aplicará a todo lo que contiene.

## <span id="page-11-7"></span>**Teradata**

<span id="page-11-8"></span>**Soporte** Soporte desde 16.20 hasta 20.0

#### <span id="page-11-9"></span>**Configuración**

<span id="page-11-10"></span>**Vendor** TERADATA

#### <span id="page-11-11"></span>**Formato de la conexión**

El formato de la url de conexión es *jdbc:teradata://<database\_host>:<port>/<params>* En ocasiones el puerto o la base de datos puede ser un problema y se puede usar la url en este formato *jdbc:teradata://<database\_host>/DATABASE=<databse>,DBS\_PORT=<port>*

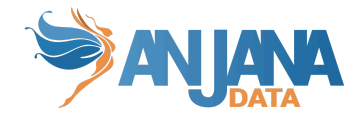

#### <span id="page-12-0"></span>**Permisos**

Usuario o rol con permisos SELECT sobre las base de datos, tablas o vistas que se quieran extraer metadatos u obtener un muestreo de datos.

En el caso que la tabla contenga UDTs será necesario que el usuario tenga permisos también sobre los procedimientos correspondiente (SYSUDTLIB.X, siendo X el nombre del procedimiento)

#### <span id="page-12-1"></span>**Extracción de metadatos**

A continuación se adjunta la documentación de Teradata donde se observan los distintos campos que se extraen de las tablas \*:

[https://teradata-docs.s3.amazonaws.com/doc/connectivity/jdbc/reference/current/frameset.h](https://teradata-docs.s3.amazonaws.com/doc/connectivity/jdbc/reference/current/frameset.html) [tml](https://teradata-docs.s3.amazonaws.com/doc/connectivity/jdbc/reference/current/frameset.html)

<span id="page-12-2"></span>\*Importante → Para algunos tipos de columnas la longitud observada en la tabla puede variar con respecto a la extraída por Anjana, revisar la documentación anteriormente indicada.

## **Configuración**

Aquí se incluye el detalle de la configuración específica del plugin. En la Guía de Configuración técnica se explica la configuración común.

```
server:
 port: 15001
totplugin:
 server:
   urls:
    - http://totserver:15000/tot/
 connection:
   vendor: POSTGRESQL
   url: jdbc:postgresql://rdbservice:5432/anjana
   user: anjana
   password: ******
   path-separator: "/"
   using-catalogs: false
   using-schemas: true
 aris:
   - ari: "anja:totplugin:sample:/jdbc/Postgresql/postgresql/"
   - ari: "anja:totplugin:extract:/jdbc/Postgresql/postgresql/"
```
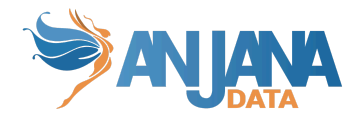

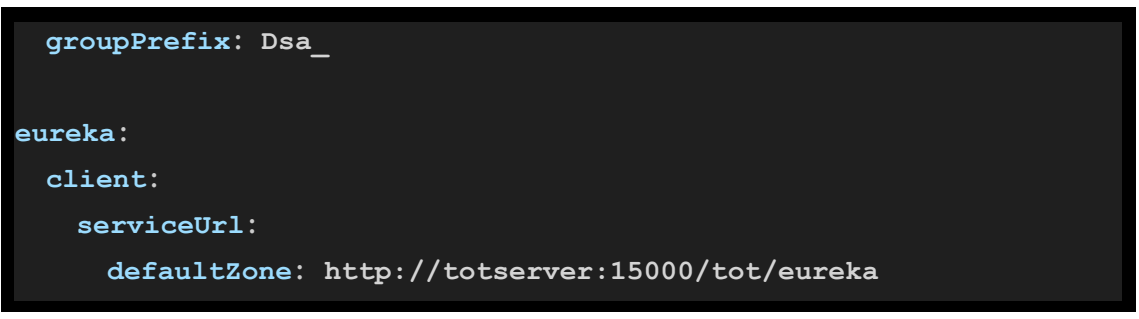

- Si "using-catalogs" y "using-schemas" están a false, solo muestran el schema por defecto o el elegido en la url de conexión.
- Using-schemas lista todas las tablas de todos los esquemas que tenga acceso.
- Using-catalogs lista todas las tablas de todos los schemas de todas las bases de datos que vea.
- Path-separator va a indicar el separador utilizado por parte de Anjana para el path.
- Query-separator sirve para concatenar el nombre del datasource, con el schema y con la tabla cuando se hace la query de sample data. Por ejemplo, si en un dataset de Anjana se define el catálogo como "catalog", el schema como "schema", el nombre de la tabla como "table" y la propiedad *query-separator* es ".", Anjana genera la siguiente query para obtener el sampleo de los datos (ejemplo para la base de datos Postgresql): SELECT \* FROM catalog.schema.table FETCH FIRST {1} ROWS ONLY
- <span id="page-13-0"></span>El parámetro groupPrefix indica el prefijo que tiene el nombre del grupo.

## **Ajustes específicos para Hive**

Para la ejecución de consultas JDBC contra Hive se tienen que realizar una serie de ajustes en la JVM

- Uso de autorización Kerberos
- **SSL**

## <span id="page-13-1"></span>**Ajustes SSL de la JVM**

Cloudera necesita securizar las conexiones con SSL para poder utilizar Kerberos. La solución que utiliza por defecto es desplegar su propia CA autofirmada en un contenedor JKS utilizando unas propiedades análogas a estas:

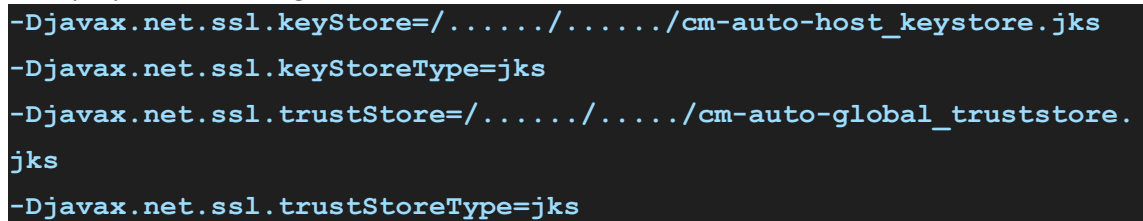

Hay dos opciones

- Que las rutas sean proporcionadas al integrador por el Cliente
- Añadir la CA autofirmada de Cloudera al contenedor de certificados por defecto de la JVM

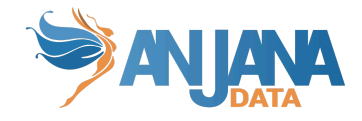

### <span id="page-14-0"></span>**Rutas proporcionadas**

La JVM del plugin se deberá ejecutar con los siguientes parámetros:

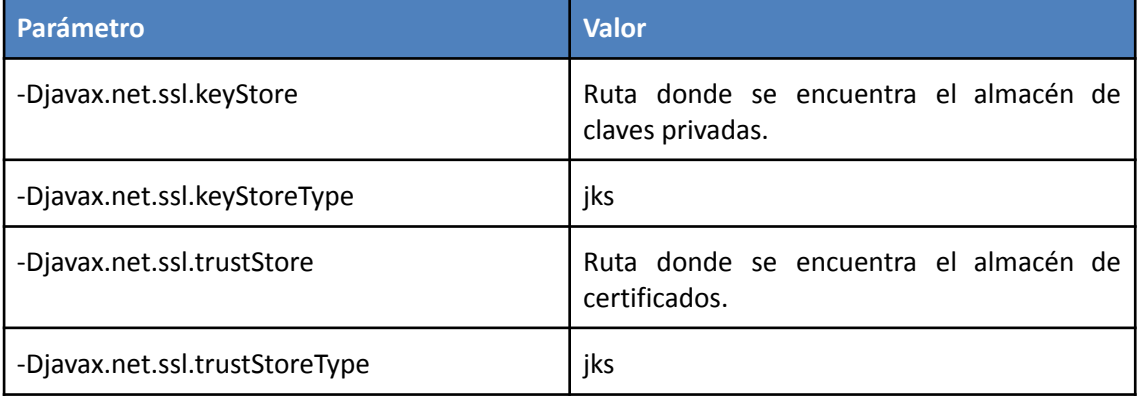

### <span id="page-14-1"></span>**Añadir la CA autofirmada al contenedor de certificados de la** *JVM*

Lo que se persigue es añadir en cacerts de Java el certificado autofirmado de Cloudera

**keytool -importkeystore -srckeystore**

**/var/lib/cloudera-scm-agent/agent-cert/cm-auto-global\_truststore.jk**

```
s -destkeystore /etc/ssl/certs/java/cacerts -srcstorepass
```
**-deststorepass changeit -v**

<span id="page-14-2"></span>Este sistema tiene la ventaja de que no precisaría añadir parámetros adicionales a la JVM.

## **Ajustes** *Kerberos* **de la** *JVM*

Se necesita proporcionar a la JVM el mecanismo para la utilización automática de los tickets de Kerberos.

Para ello debemos lanzar la JVM con los siguientes parámetros.

- -Djava.security.auth.login.config=security.config
- -Djavax.security.auth.useSubjectCredsOnly=false

Teniendo el fichero security.config la siguiente estructura:

```
com.sun.security.jgss.initiate {
   com.sun.security.auth.module.Krb5LoginModule required
  useTicketCache=true
  StoreKey=true
  useKeyTab=true
  keyTab="/home/ubuntu/usr_anjana.keytab"
  principal="usr_anjana@CDP.LOCAL";
};
```
Los parámetros keytab y principal se nos han de suministrar

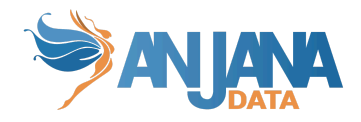

## <span id="page-15-0"></span>**Errores comunes**

● Si las tablas de Hive están encriptadas devuelve este log de error

No Route to Host from ip-10-202-21-147.eu-west-1.compute.internal/10.202.21.147 to ip-10-202-21-122.eu-west-1.compute.internal:8020 failed on socket timeout exception: java.net.NoRouteToHostException

## <span id="page-15-1"></span>**Nota**

● Si, al ejecutar la extracción de metadato conectando con una base de datos de Oracle sale el siguiente error:

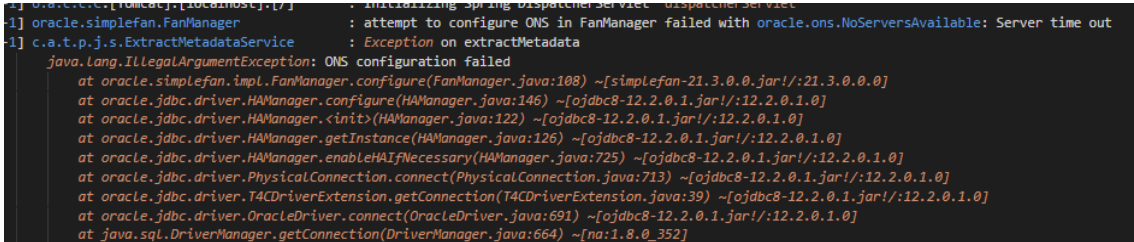

Es necesario incluir en el comando de ejecución del descriptor de servicio del plugin "-Doracle.jdbc.fanEnabled=false" (info del problema: [https://support.oracle.com/cloud/faces/DocumentDisplay?\\_afrLoop=190836230347481&\\_afr](https://support.oracle.com/cloud/faces/DocumentDisplay?_afrLoop=190836230347481&_afrWindowMode=0&id=2616175.1&_adf.ctrl-state=qk122q2vr_4) [WindowMode=0&id=2616175.1&\\_adf.ctrl-state=qk122q2vr\\_4](https://support.oracle.com/cloud/faces/DocumentDisplay?_afrLoop=190836230347481&_afrWindowMode=0&id=2616175.1&_adf.ctrl-state=qk122q2vr_4))